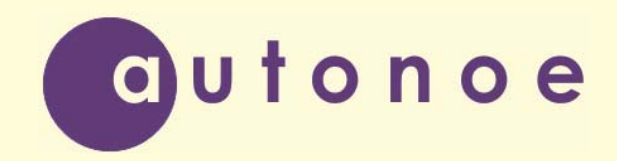

Общество с ограниченной ответственностью «Автоное»

# **Субблок питания МП-2412**

**Паспорт и руководство по эксплуатации**

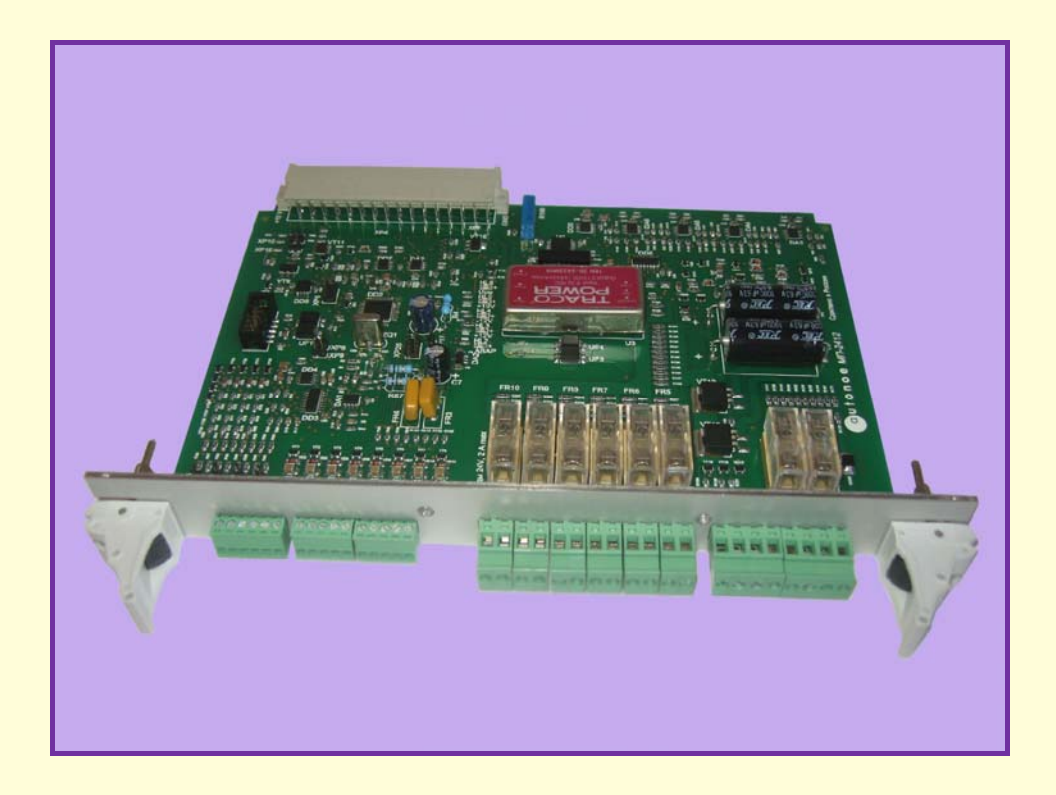

**Липецк 2014** 

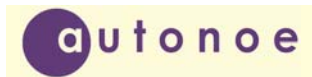

### СОДЕРЖАНИЕ

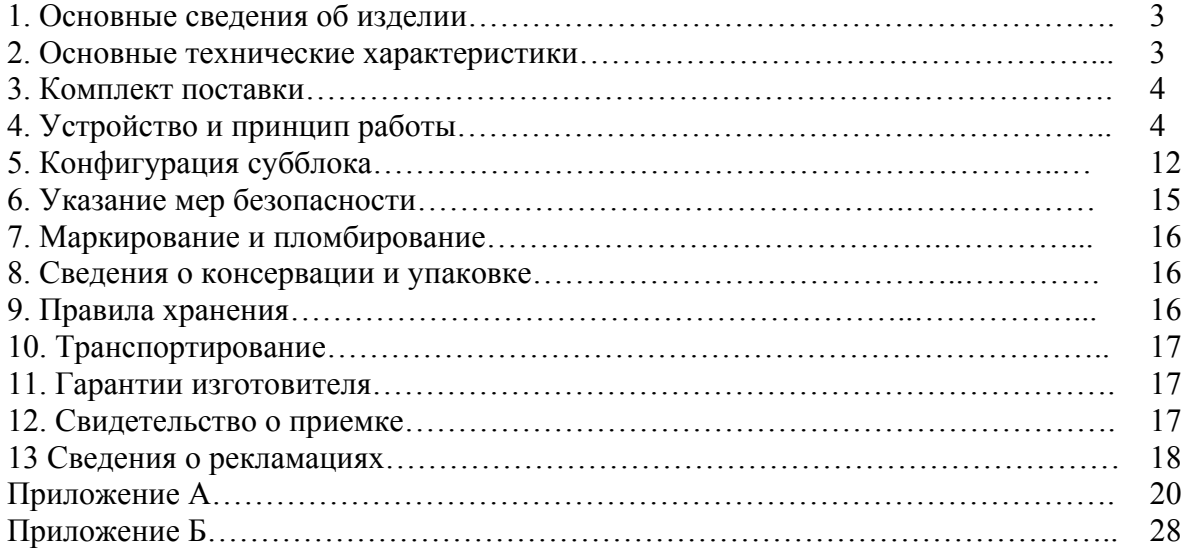

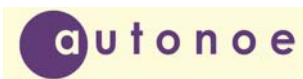

2.1 Напряжение питания

#### **1. ОСНОВНЫЕ СВЕДЕНИЯ ОБ ИЗДЕЛИИ**

Субблок питания МП-2412 (в дальнейшем субблок) предназначен для работы в составе контроллера серии КТМУ-50 «Амадин» или системы телемеханики «Магистраль-1М». Функционально представляет собой модуль питания совмещенный с контроллером сбора данных. Работает совместно с СБУ-529 для питания и поддержки того расширенными функциями. Может использоваться с аккумулятором резервного питания при работе его в буферном режиме. Аппаратно устанавливается на любое место для периферийного блока в шкаф ШКТ-17. Фактически заменяет собой следующие блоки: ВС-18, БПА-15 или подобные. Встроенный контроллер позволяет измерять основные параметры субблока (входное и выходные напряжения, входные и выходные токи по цепи 24 вольта, температуру субблока). Дополнительно, имеет четыре аналоговых и восемь дискретных входов, а также функцию программного отключения питания для удаленной перезагрузки контроллера.

Субблок оснащен двумя восьми канальными АЦП (12 разрядов), имеет универсальный, гальванически развязаный порт RS232 для настройки. Соответствует требованиям ГОСТ Р МЭК 870-1-1-93; ГОСТ Р МЭК 870-1-2-95; ГОСТ Р МЭК 870-2-1-93; ГОСТ Р МЭК 870-3-93; ГОСТ Р МЭК 870-4-93; ГОСТ Р МЭК 870-5-1-95; ГОСТ Р МЭК 870-5-2-95;

#### **2. ОСНОВНЫЕ ТЕХНИЧЕСКИЕ ХАРАКТЕРИСТИКИ**

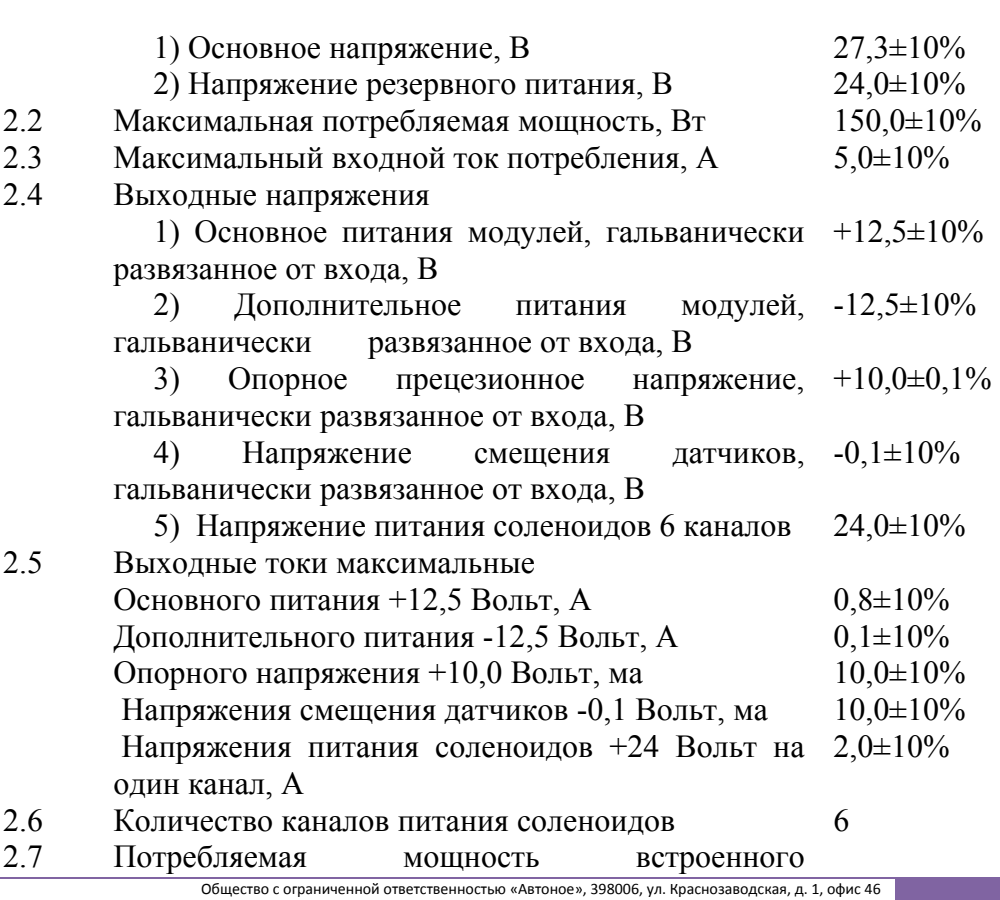

#### Телефон: (4742) 458956; <sup>e</sup>‐mail: autonoe@lipetsk.ru; веб‐сайт: autonoe.ru 3

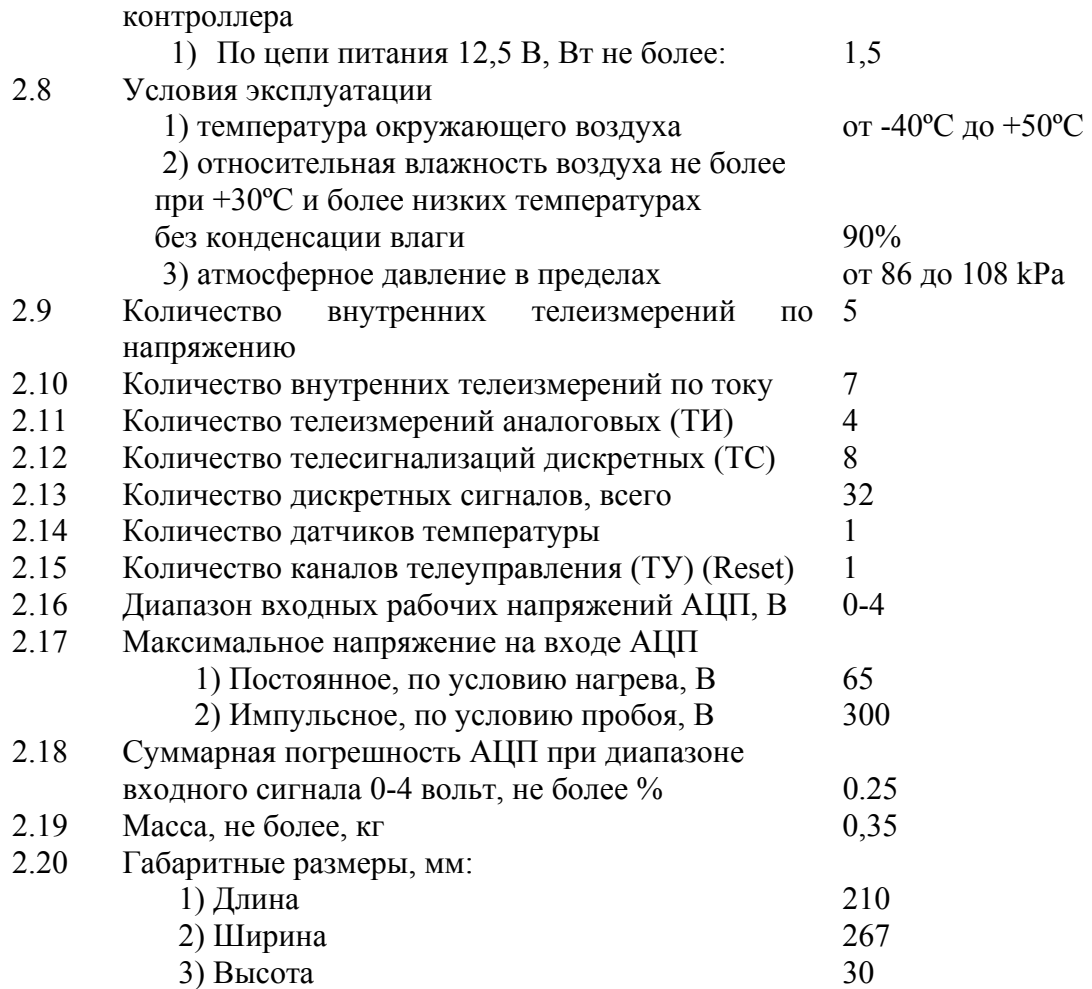

#### **3. КОМПЛЕКТ ПОСТАВКИ**

Комплект поставки приведен в таблице 3.1.

dutonoe

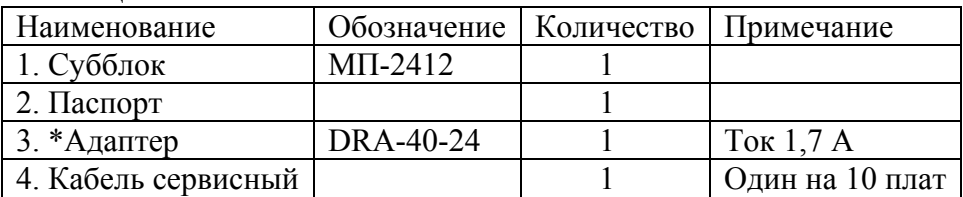

#### **Таблица 3.1. Комплект поставки МП-2412**

\*Поставляемый адаптер рассчитан на температурный диапазон от -30ºC до +70ºC. Для работы при более низких температурах подходящий адаптер приобретается самостоятельно.

### **4. УСТРОЙСТВО И ПРИНЦИП РАБОТЫ**

Основу субблока составляет микроконтроллер ATmega162 фирмы Atmel. В новых модификациях возможно применение более современной модели, но совместимой с вышеуказанной. К микроконтроллеру подключена микросхема двадцати двенадцати

## **Субблок питания МП–2412**

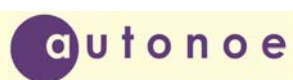

разрядного, АЦП MCP3208CISL компании Microchip. Второй такой же АЦП гальванически развязан от микроконтроллера и служит для измерения входного напряжения и токов потребления.

Для защиты от перенапряжения, сигналы на входы АЦП подаются через резестивнодиодную защиту. К АЦП подключена микросхема источника опорного напряжения (ИОН) ADR444BRZ фирмы Analog Devices. При выходном напряжении 4.096 вольт данный ИОН имеет начальную точность  $\pm$  1.6 mv и температурный коэффициент 3 ppm/°C. Необходимо отметить, что точность показаний МП-2412 зависит только от температурного коэффициента и при указанных значениях имеет гарантированную точность десяти разрядного АЦП. При этом большее разрешение АЦП используется для программной настройки каналов измерений и тарирования аналоговых входов. Непосредственно к аналоговым входам субблока подключены токовые (нагрузочные) резисторы R1-R4. Каждый резистор подключается к входу через джампер, соответственно JP1-JP4. Если джампер не замкнут, то аналоговый вход имеет высокое сопротивление и используется для измерения напряжения в диапазоне 0-4 вольт. Если же на джампере стоит перемычка, то данный вход принимает сигнал от токовых датчиков 4-20 ma.

Входы телесигнализаций тоже подключаются к входам микроконтроллера не напрямую, а через диодную защиту.

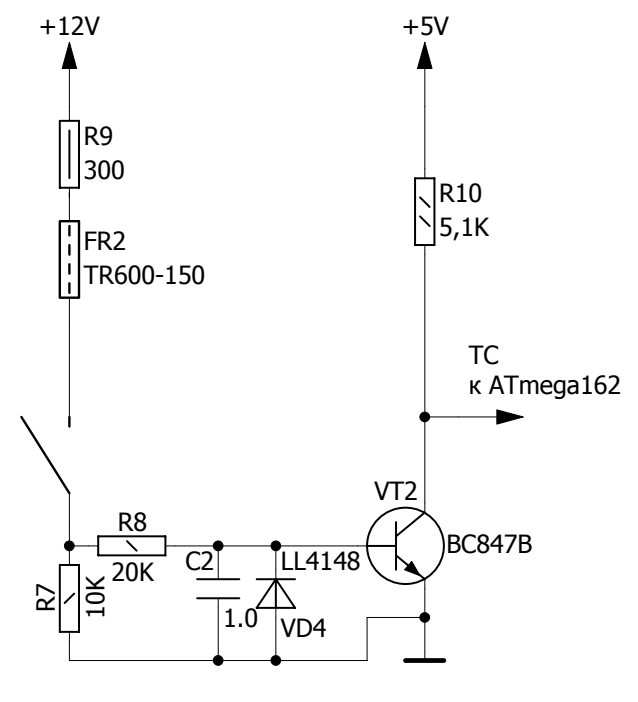

Рис. 4.1

Принципиальная схема подключения одного канала ТС показаны на рисунке 4.1.

Структурная схема всего субблока изображена на рисунке 4.2.

Как видно из структурной схемы субблок имеет два идентичных входа питания 27,3 вольта. При этом к одному из входов подключается аккумулятор резервного питания на 24 вольта. Возможность такого подключения имеется благодаря наличию функции отключения субблока при снижении входного напряжения ниже определенного предела. Другими словами, при пропадании основного питания субблок автоматически переходит на аккумулятор.

## **Субблок питания МП–2412**

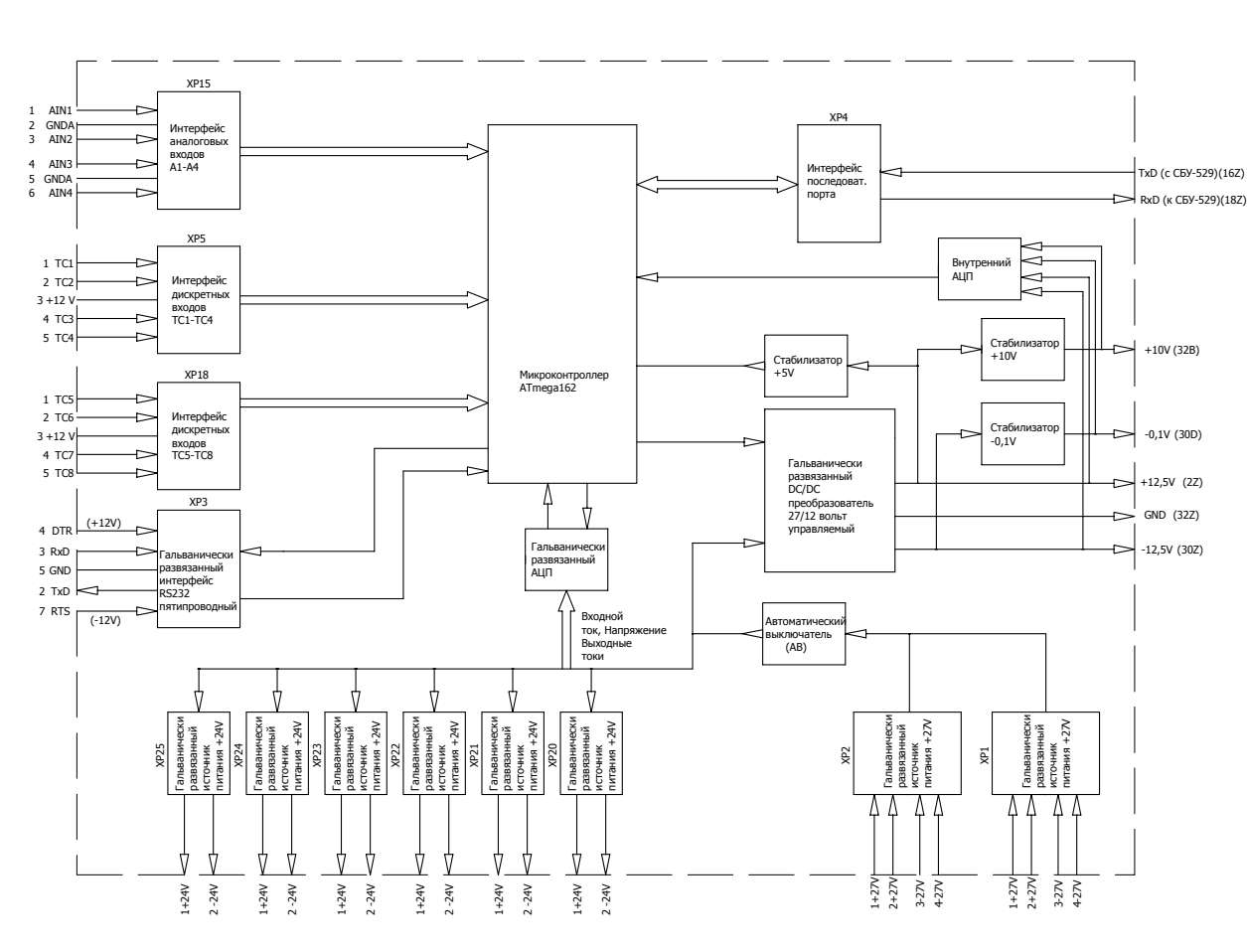

Рис. 4.2 Структурная схема субблока МП-2412

При разрядке последнего ниже допустимого уровня субблок отключается спасая аккумулятор от губительного воздействия глубокого разряда. При этом необходимо учитывать следующее замечание: Минимальное значение напряжения (ЭДС) разряженного свинцового аккумулятора составляет 21 вольт, ниже не допускается. Разряжаясь аккумулятор увеличивает свое выходное (внутреннее) сопротивление в несколько раз. Под воздействием тока нагрузки, выходное напряжение аккумулятора будет снижаться тем больше, чем больше этот ток. Значит, конечное напряжение отключения разряженного аккумулятора (измеренное схемой автоматики) будет зависеть от тока нагрузки. Чем меньше этот ток, тем больше напряжение отключения должно стремится к минимальной ЭДС аккумулятора 21 вольт. И, наоборот, при больших токах нагрузки выходное напряжение аккумулятора будет снижаться быстрее ЭДС, согласно формуле:

#### *Uàê* = *E* − *Râí* ∗ *Ií*

autonoe

Это означает, что схема автоматического отключения должна отслеживать ток нагрузки и регулировать напряжение отключения, в зависимости от этого тока. К сожалению, подобная функция не реализована в субблоке МП-2412. Объяснить это можно стремлением сделать схему питания независимой от программных средств. Встроенный микроконтроллер не вмешивается в работу блока питания, а только контролирует его параметры, передавая их на вышестоящий уровень через внутренний порт. Это значительно

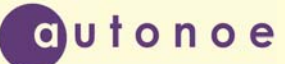

повышает надежность системы питания контроллеров серии КТМУ-50 "Амадин". Исключение является функция удаленной перезагрузки, согласно которой МП-2412 может снять основное питание +12 вольт, тем самым перегрузить весь контроллер. Необходимо отметить, что концепция развития МП-2412 до конца не сформировалась и некоторые ее пункты возможно будут пересмотрены. Как уже указывалось выше, напряжение отключения МП-2412 выбрано фиксированным, 19,2 вольта. Это накладывает определенные требования к аккумуляторным батареям. Во первых, лучше если это будут батареи не боящиеся глубокого разряда и перезаряда, например гелиевые. Во вторых, саму емкость батареи следует выбирать исходя из мощности самого контроллера. Например, для контроллера "Амадин-021" вполне достаточной будет батарея емкостью 10 а/ч. Для топового контроллера "Амадин-121" нужна батарея помощнее-55 а/ч. Все эти требования необходимо соблюдать для продления срока службы самой батареи. Если же выполнить все требования не удается, а хочется продлить срок службы аккумулятора, то следует питать субблок от специализированного устройства, типа АБП. Но это только в самом крайнем случае, когда субблок не в состоянии обеспечить нужных характеристик аккумуляторной батареи. В большинстве случаев, возможностей субблока хватает вполне.

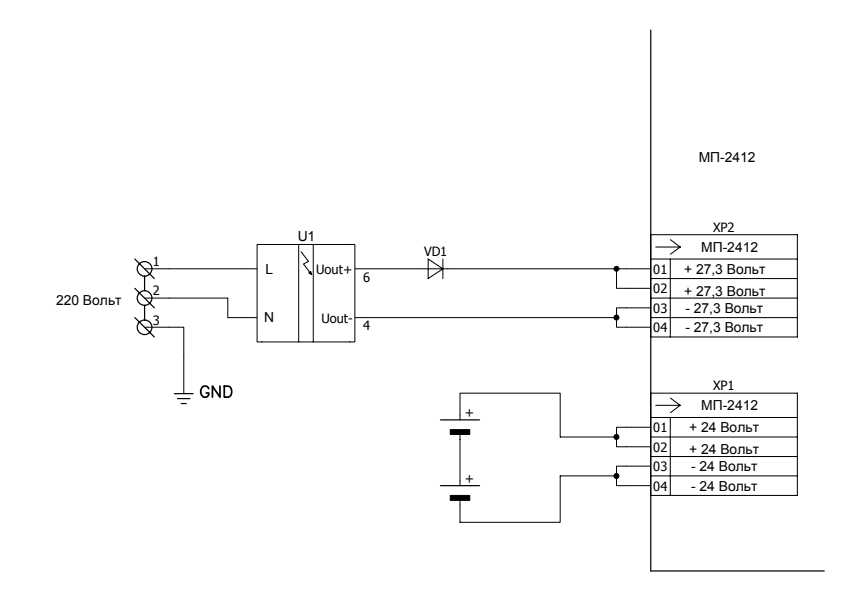

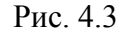

Подключение адаптера к МП-2412 с выходным током до 5 Ампер и аккумуляторной батареей емкостью меньше 55 А/ч.

При питании субблока по "автомобильной схеме" немаловажное значение имеет выбор адаптера 220/27 вольт. Во первых, его выходное напряжение должно быть точно настроено на 27,3 вольта. Это оптимальное напряжение для заряда аккумуляторов в буферном режиме. Во вторых, мощность адаптера должна выбираться в зависимости от применяемой батареи (а значит и тока потребления контроллера). Все адаптеры устанавливаемые на DIN рейку снабжены функцией ограничения максимального тока потребления. Эта особенность используется для регулирования максимального зарядного тока аккумулятора. То есть, при емкости батареи 55 а/ч достаточным будет применение адаптера с выходным током 5 ампер, для аккумулятора 110 а/ч -10 ампер. При применении мощных батарей и адаптеров необходимо помнить, что входной ток субблока

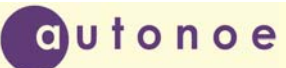

ограничивается на уровне пяти ампер. В штатном режиме ток заряда батареи проходит через входные предохранители субблока. Максимальный выходной ток адаптера в таком режиме-5 ампер. Если есть необходимость в применении более мощного адаптера для работы с батареями повышенной емкости, то следует батареи подключать к самому адаптеру через внешние предохранители .(Обязательно!) В комплектацию субблока МП-2412 входит штатный адаптер DRA-40-24 на ток 1,7 ампера. Более мощные адаптеры приобретаются самостоятельно. Заканчивая тему адаптеров необходимо сделать следующее замечание: Многие адаптеры имеют светодиод на выходе и реле наличия напряжения. Подключать такие адаптеры необходимо через диод шотки или германиевый диод (с малым падением напряжения). В противном случае, батарея аккумуляторов будет разряжаться на светодиод и обмотку реле.

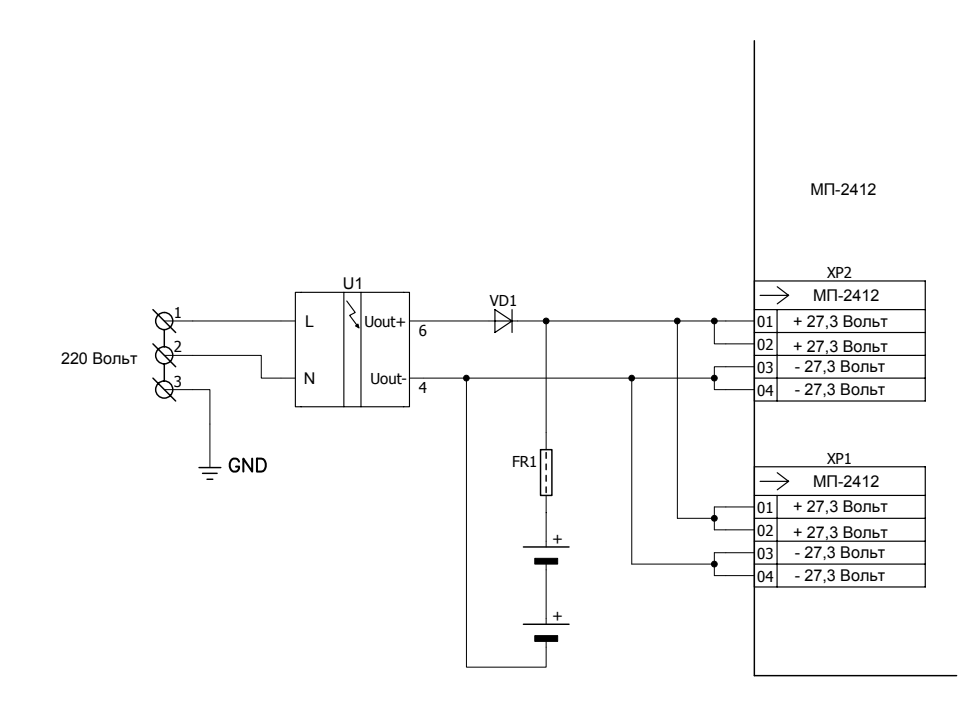

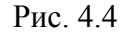

Подключение адаптера к МП-2412 с выходным током больше пяти Ампер и аккумуляторной батареей емкостью больше чем 55 А/ч.

Продолжая рассматривать структурную схему субблока МП-2412, остановимся на ее наиболее сложном с точки зрения понимания работы элементе - автоматическом выключателе. Основная задача этого элемента- защита субблока от перегрузок и от полного разряда аккумулятора, после чего тот теряет полностью работоспособность. Принципиальная схема автоматического выключателя (АВ) приведена на рисунке 4.5. Рассматривая схему более детально, можно выделить на ней несколько законченных элементов:

- 1) Мощный ключ на транзисторах VT17,VT18,VT19.
- 2) Датчик превышения тока на транзисторах VT10,VT14 и резисторах R138-R171.
- 3) Узел запуска на элементах VD8,VD34,VD9,VD10,VT12.

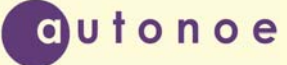

- 4) Схема само подхвата на транзисторе VT21.
- 5) Контроль минимального напряжения на элементах VD32,VD33, R243.
- 6) Защита от перенапряжения на элементах VD19,VD20,VD21 и транзисторе VT13.
- 7) Блокировка повторного включения (таймер задержки) на элементах VT20, R122,C47.

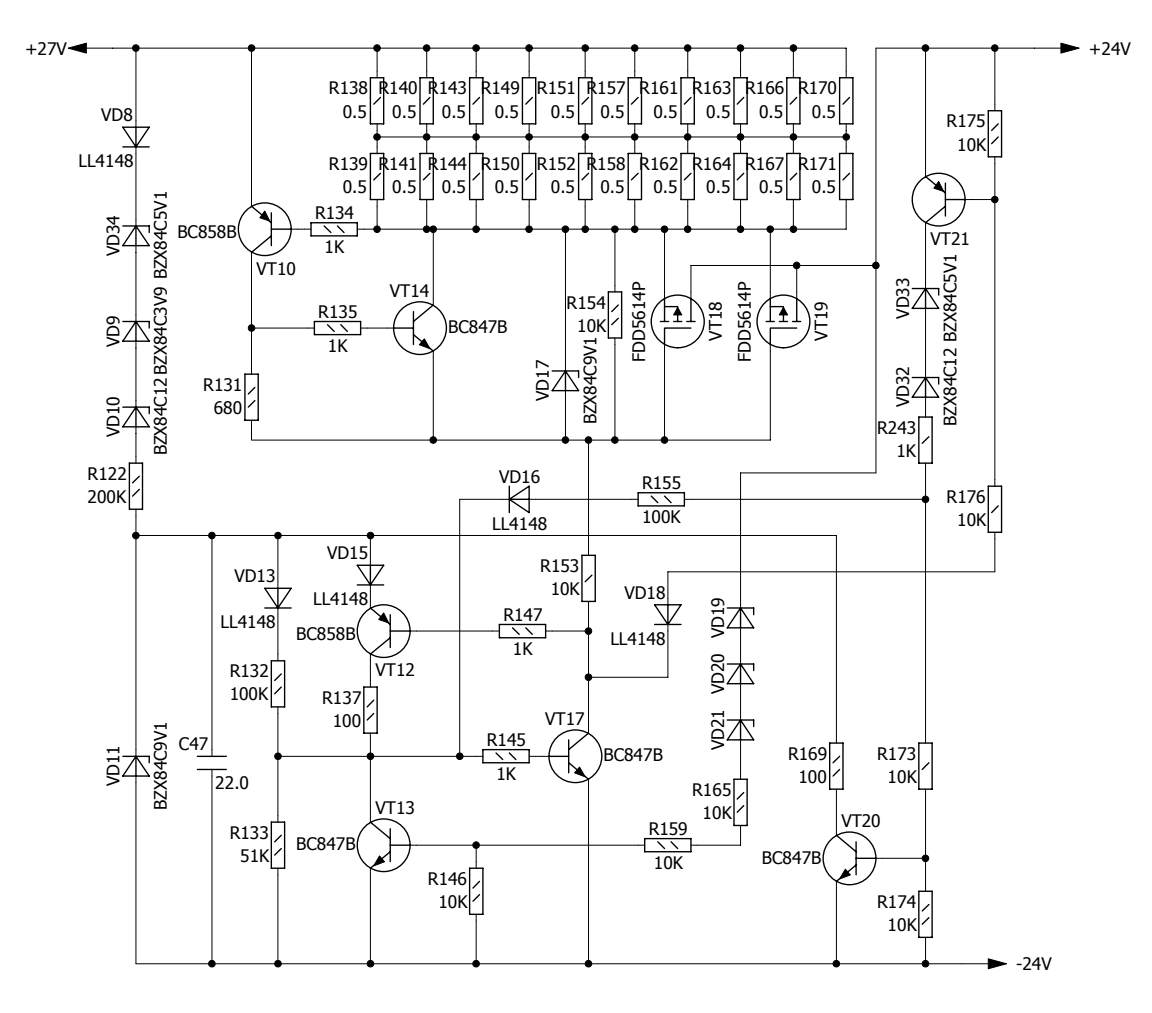

Рис. 4.5

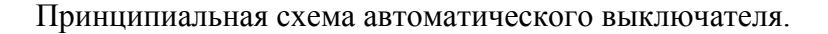

Принцип работы схемы заключается в следующем: В начальный момент (при включении питания), все транзисторы схемы закрыты, ток потребления равен только токам утечки стабилитронов и закрытых транзисторов (близок к нулю). После того как входное напряжение превысит 23 вольта стабилитроны VD9,VD10 и VD34 пробиваются и начинается зарядка конденсатора C47 через сопротивление R122. Когда напряжение на конденсаторе достигнет значения 1,3 вольта, начинается процедура открытия транзистора VT17. Вследствие положительной обратной связи через диод VD15 и транзистор VT12, процесс включения VT17 носит лавинообразный характер. Низкое напряжение на коллекторе открытого транзистора VT17 создает условия для включения пары мощных полевых транзисторов VT18,VT19. Они срабатывают, подавая напряжение на выход схемы. Одновременно с этим, через диод VD18 открывается транзистор само подхвата VT21. Через стабилитроны VD32,VD33 и диод VD16 он подает ток удержания на базу транзистора

## **Субблок питания МП–2412**

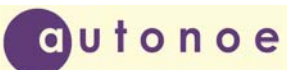

VT17. И одновременно с этим открывается транзистор VT20, блокировки запуска. Через сравнительно низкоомное сопротивление R169 он снимает остатки заряда с конденсатора C47, приводя схему запуска в исходное состояние. То есть, после того как АВ выключился (не важно, по какой причине), включиться в работу он может только после выдержки определенного времени (несколько секунд). Это предотвращает схему от всевозможных дребезгов и перегревов силовых транзисторов. Кроме этого, задержка на включение субблока дает время остальным субблокам питающимся от него "сброситься" и включиться заново, без опасности начать программу со случайного адреса. После того как субблок включился, входное напряжение может упасть ниже уровня включения. Такое обычно происходит при работе субблока от аккумулятора. Минимальное напряжение, при котором АВ еще может оставаться во включенном состоянии определяется схемой контроля минимального напряжения на элементах VD32,VD33, R243. При указанных на схеме номиналах оно будет примерно равным 19,2 вольта. При опускании напряжения ниже этого порога, стабилитроны VD32, VD33 закрываются, разрывая обратную связь транзистора VT17. Он закрывается, обесточивая все остальные узлы субблока. Если напряжение на выходе субблока превысит значение 30 вольт, то начинает работать схема защиты от перенапряжения на элементах VD19,VD20,VD21 и транзисторе VT13. Стабилитроны пробиваются и транзистор VT13 срабатывает, шунтируя эмиттерный переход транзистора VT17. Аналогично, если происходит превышение тока через АВ, то напряжение на датчике тока (сборка из двадцати низкоомных резисторов, в сумме 0,1 ом ) достигает значения 0, 5 вольта. Срабатывают транзисторы VT10, VT14, шунтируя затворы мощных ключей, они закрываются.

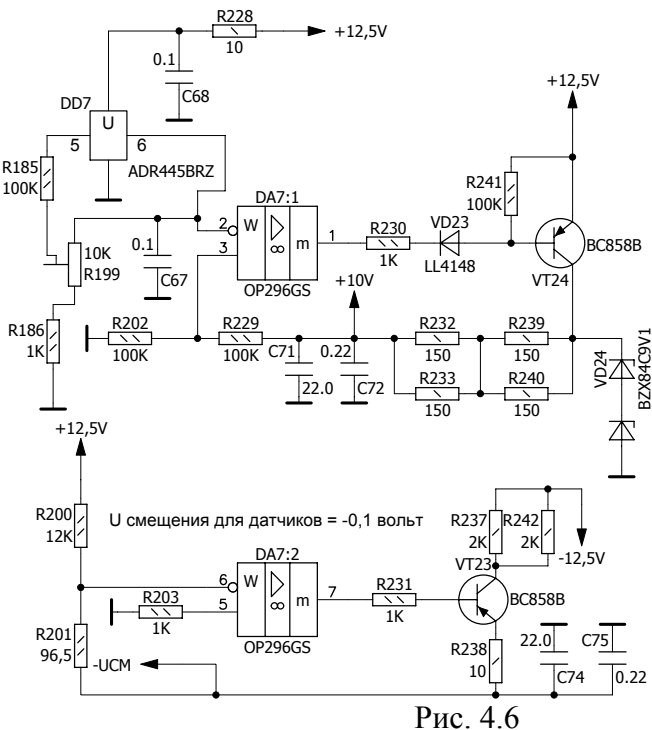

Принципиальная схема стабилизаторов на 10 и -0,1 вольта

Напряжение после автоматического выключателя через общий датчик тока на сборке из низкоомных резисторов R187-R198 и индивидуальных датчиков тока каналов питания соленоидов поступает на выходные разъемы XP20-XP25. В штатном варианте от них запитываются субблоки БК-441 (по два на один канал). Кроме этого, напряжение с выхода АВ поступает на вход мощного DC/DC преобразователя 24/12 вольт, с широким диапазоном входного напряжения. От основного выхода этого преобразователя (12,5 вольт)

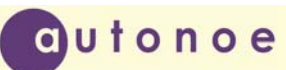

питаются стабилизаторы опорного напряжения и напряжения смещения датчиков. Принципиальная схема этих стабилизаторов приведена на рисунке 4.6. Схема довольно простая и в особых комментариях не нуждается. Точность поддержания прецизионного напряжения +10 вольт зависит от температурного дрейфа ИОН реализованного на микросхеме ADR445BRZ , подстроечного резистора R199 и выходного делителя на R202,R229. Операционный усилитель поддерживает напряжение на своем положительном входе примерно равным напряжению на инвертирующем входе (5 вольт). Коэффициент деления делителя выбран равным двум и зависит от точности самих резисторов.

Точность установки выходного напряжения смещения для датчиков будет определяться в основном питающим напряжением +12,5 вольт и делителем R200,R201. Но требования к нему не высоки.

Как указывалось выше, субблок формирует четыре выходных канала, гальванически развязанных от входного напряжения  $(+12.5; -12.5; +10.0; -0.1$  вольта). Все эти напряжения поступают на входы аналого-цифрового преобразователя выполненного на элементе DD3 (MCP3208CISL) . Этот преобразователь имеет восемь каналов, остальные четыре используются для измерения внешних сигналов (ТИ) , подаваемых на субблок. Нулевое напряжение этого преобразователя привязано к микроконтроллеру сбора данных. Поэтому, шина данных этого преобразователя напрямую подключается к микроконтроллеру. В отличие от второго преобразователя, служащего в основном для измерения токов во входных цепях субблока. Этот преобразователь (второй) подключается к микроконтроллеру через схему гальванической развязки на микросхеме U2 (ADUM1401). Питается второй преобразователь от отдельного источника DC/DC U1 (TMA1205D).

Из других особенностей второго преобразователя следует отметить, что общим проводом для него служит точка между общим датчиком тока и индивидуальными датчиками токов выходных силовых каналов. Эта точка находится под потенциалом +24 В, это нужно учитывать при работе с субблоком! Схема гальванической развязки второго преобразователя потребляет значительный ток, поэтому в основное время этот преобразователь отключен. Когда нужно померить токи (один раз в несколько секунд), то микроконтроллер подает питание на преобразователь, делает измерения и снова отключает. Эти меры позволяют несколько снизить внутреннее потребление субблока.

Данные полученные с помощью аналого-цифровых преобразователей сохраняются во внутренней памяти микроконтроллера. Субблок управления СБУ-529 может в любой момент времени запросить их. Делается это по двухпроводной последовательной шине данных. Необходимо отметить, что в СБУ-529 шина данных восьмиразрядная, но для связи с МП-2412 используются только два разряда в ней. Для совместимости с устаревшими периферийными субблоками (типа СБТС), логический уровень с микроконтроллера (5 вольт) поднимается интерфейсом шины до уровня 12 вольт. Что касается самого формата передаваемых данных, то это обычный асинхронный приемопередатчик со стартовым битом, восьми битами данных и одним стоповым битом. В СБУ-529 реализован подобный интерфейс, но есть небольшая разница: сигналы, уходящие с микроконтроллера и приходящие в него, имеют инверсное представление. Упрощенная принципиальная схема одного разряда шины данных приведена на рисунке 4.7.

Как видно из рисунка, шина данных двунаправленная, но практически используется только одно направление передачи: один разряд на вход, другой на выход. Сигналы управления передачей используются для отключения субблока от шины, в моменты, когда она занята другими субблоками. Формат протокола обмена на байтовом уровне приведен в dutonoe

приложении А. Он не стандартен, но построен на идеологии протокола «Modbus», фактически являющимся промышленным стандартом.

Причиной выбора нестандартного протокола послужило желание сделать посылки более короткими, одновременно с увеличением достоверности приема. Возможно это потому, что объем данных с субблока невелик и можно обойтись восьмиразрядными адресами вместо шестнадцатиразрядных. Для увеличения достоверности, в начало посылки добавлена преамбула, состоящая для запроса в МП-2412 байта "0xAA" (в шестнадцатиразрядном коде), а для отзыва из МП-2412 байта "0x55" (в шестнадцатиразрядном коде). Так как субблок предназначен для работы только совместно с СБУ-529, то указанные отступления от стандартов допустимы и не вызывают трудности со стороны потенциальных пользователей.

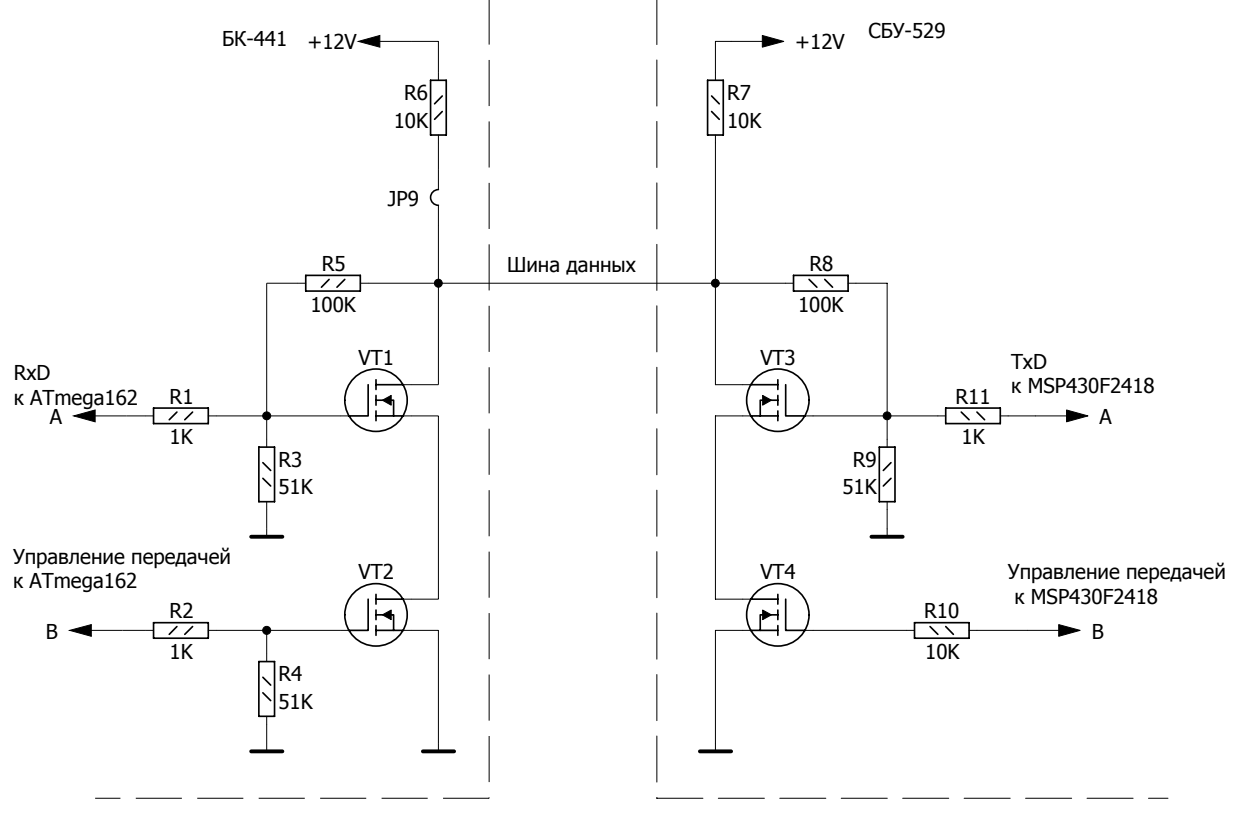

Рис. 4.7

#### **5. КОНФИГУРАЦИЯ СУББЛОКА.**

Конфигурация субблока МП-2412 осуществляется с помощью программы Config\_BK441\_01.exe. Скачать свежую версию программы можно с официального сайта autonoe.ru, предварительно зарегистрировавшись на нем. Эта программа предназначена для конфигурирования субблока БК-441, но так как, субблок МП-2412 работает по тому же протоколу обмена, что и БК-441, программа подходит и для него. Особенностью входа в режим конфигурации МП-2412 (так же как и СБУ-529) является то, что субблок автоматически определяет необходимый режим работы. Для этого соблюдается определенная последовательность запуска программы конфигурации и включения субблока. Сначала запускается программа конфигурации и подключается кабель конфигурации к разъему XP3 и COM порту компьютера, и только потом подается питание на плату. При запуске программа, заложенная в память МП-2412, начинает искать эту

программу конфигурации, послав в порт XP3 соответствующий запрос. Если в течение нескольких секунд не последует ответ, то субблок продолжает загрузку и входит в рабочий режим. Но если МП-2412 получит ответ от программы, то субблок входит в режим конфигурации. При этом из режима "master" субблок переходит в ведомый режим и начинает ожидать команд конфигурации. Программа конфигурации на компьютере после установления связи переходит в режим ведущего и может посылать команды конфигурации, выбранные пользователем. Индикатором, того что субблок вошел в конфигурационный режим служит надпись в нижнем левом углу программы "Связь установлена".

Ниже приводится описание работы программы конфигурации. Программа имеет дружественный к пользователю интерфейс и не вызывает сложностей в работе. По визуальной компоновке интерфейса можно выделить две области, левую статическую с расположенными на ней основными параметрами ТИ/ТС и правую область вкладок с индивидуальными настройками для каждой группы параметров. На левой области интерфейса выводятся текущие значения всех телеизмерений и всех дискретных параметров (всего 32 параметра). Необходимо отметить, что МП-2412 выводит параметры телеизмерений в двух форматах: целом (16 бит) и с плавающей запятой. Хотя датчик для обоих форматов один, эти два параметра допускают раздельную настройку, и считываются с субблока раздельно. Это предоставляет дополнительные возможности, например, можно формат с плавающей запятой использовать для вывода процентного содержания от максимального показания датчика. Область дискретных значений тоже имеет особенность: телесигнализации, считываемые с субблока, дополнены битом изменения. То есть каждый параметр ТС, если он хотя бы раз изменялся, выставляет в единицу соответствующий флаг. Этот флаг не меняется в дальнейшем и может быть сброшен только принудительно. Это позволяет отследить, было ли изменение какого либо параметра ТС в перерывах между опросами. Например, время опроса направления системы «Магистраль-1» может составлять несколько минут, в зависимости от числа контролируемых пунктов. Плата СБТС считывает телесигнализацию только в момент опроса, большую часть времени положение ТС неизвестно. Если ТС используется в охранной системе (например, датчик открытия двери НУПа), то возможно проникновение на охраняемый объект без поднятия сигнала тревоги. МП-2412 полностью устраняет эту возможность. Любое изменение ТС вызовет установку бита изменения в единицу. Этот бит можно прочитать и узнать, менялся ли параметр в перерывах между опросами. Общий вид программы при выбранной вкладке «Настройка ТИ» показан на рисунке 5.1

Для настройки конкретного параметра необходимо выбрать активный канал измерения. В панель "Информация об активном телеизмерении" будет выведен паспорт канала измерения. Паспорт можно изменить, заполнив соответствующие поля справа. При записи уставок необходимо соблюсти взаимные соотношения между уставками. То есть, максимальная аварийная уставка должна быть выше максимальной технологической и т. д.. Выбор точек калибровки зависит от того, применяются ли отрицательные значения и всегда индивидуален. Разработчик рекомендует, в случае использования отрицательных (двух полярных ) значений среднее значение принимать равным нулю, верхнее и нижнее соответственно максимальным и минимальным значениям параметра. Если используются только положительные значения, то пользователь может выбрать, по двум или по трем точкам делать калибровку. Если делать по трем точкам, то нижнее значение принимается равным нулю. Верхнее значение максимуму параметру, а среднее значение между ними. Если калибровка нужна по двум точкам, то среднее и нижнее значение принимается равным нулю, а верхнее, по максимуму параметра. Выбор точек калибровки неразрывно связан с процедурой тарирования канала измерения. Тарировка происходит после записи точек калибровки. Для этого нужно перейти на вкладку "Тарировка ТИ". Все действия по тарировке будут относится к активному телеизмерению. Вид окна при тарировке канала измерения показан на рисунке 5.2.

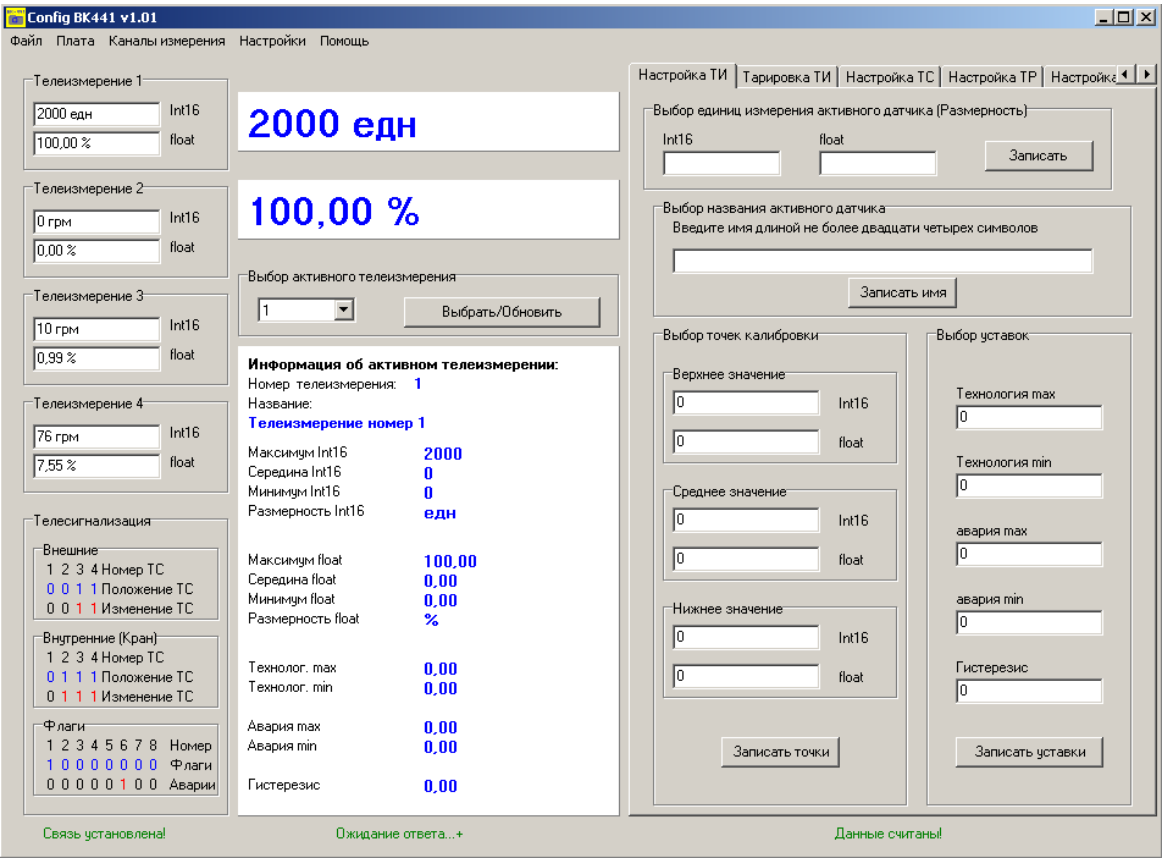

Рис. 5.1

В первую очередь необходимо выбрать для какого формата будет происходить процесс, для float, для Int16 или для обоих сразу. Обычно выбирается сразу два формата. После этого определяется точка тарировки. Если, например, выбрана точка максимального значения параметра, то необходимо по прибору выставить это максимальное значение и нажать кнопку «Тарировать». После этого выставляется минимальная точка и потом средняя. Сущность тарировки заключается в "привязке" выбранных точек калибровки с реальными значениями, считанными из АЦП субблока. При работе субблока, все промежуточные значения параметра рассчитываются программно.

## **Субблок питания МП–2412**

| Config BK441 v1.01                           |                                                          | $  $ $\Box$ $ $ $\times$ $ $                                                |
|----------------------------------------------|----------------------------------------------------------|-----------------------------------------------------------------------------|
| Файл Плата Каналы измерения Настройки Помощь |                                                          |                                                                             |
| Телеизмерение 1                              |                                                          | Тарировка ТИ   Настройка ТС   Настройка ТР   Настройка ТУ   Настройка 1   ▶ |
| Int16<br>2000 едн<br>float<br>100.00 %       | 2000 едн                                                 | Выбор точки тарировки<br>• Тарировка максимального значения параметра       |
| Телеизмерение 2-                             |                                                          | <b>C</b> Тарировка среднего значения параметра                              |
| Int16<br>$ 0 $ грм                           | 100,00 %                                                 | © Тарировка минимального значения параметра                                 |
| float<br>0.00%                               |                                                          | $\Box$ Для float<br>Тарировать                                              |
| Телеизмерение 3-                             | Выбор активного телеизмерения                            | $\Box$ Das Int16                                                            |
| Int16<br>$10$ грм                            | $\blacktriangledown$<br>11<br>Выбрать/Обновить           |                                                                             |
| float<br>0.99 <sup>2</sup>                   | Информация об активном телеизмерении:                    |                                                                             |
| -Телеизмерение 4-                            | Номер телеизмерения: 1<br>Название:                      |                                                                             |
| Int16<br>75 грм                              | Телеизмерение номер 1                                    |                                                                             |
| float<br>7.54%                               | Максимчм Int16<br>2000<br>Середина Int16<br>$\mathbf{0}$ |                                                                             |
|                                              | Минимчм Int16<br>0<br>Размерность Int16                  |                                                                             |
| Телесигнализация                             | едн                                                      |                                                                             |
| Внешние<br>1 2 3 4 Homep TC                  | Максимчм float<br>100.00                                 |                                                                             |
| 0 0 1 1 Положение ТС<br>0 0 1 1 Изменение ТС | Середина float<br>0.00<br>Минимчм float<br>0.00          |                                                                             |
| Внутренние (Кран)-                           | Размерность float<br>$\boldsymbol{\%}$                   |                                                                             |
| 1 2 3 4 Homep TC                             | Texhonor, max<br>0.00                                    |                                                                             |
| 0 1 1 1 Положение ТС<br>0 1 1 1 Изменение ТС | Texhonor, min.<br>0.00                                   |                                                                             |
| ⊕лаги                                        | Авария тах<br>0.00                                       |                                                                             |
| 1 2 3 4 5 6 7 8 Homep<br>10000000 Флаги      | Авария min<br>0.00                                       |                                                                             |
| 00000100 Аварии                              | Гистерезис<br>0.00                                       |                                                                             |
| Связь установлена!                           | Ожидание ответа+                                         | Данные считаны!                                                             |

Рис. 5.2

Общий вид вкладки «Настройка ТС» показан на рисунке 5.3. Данная вкладка используется для очистки флагов изменения ТС. Очищать ТС можно как выборочно, так и все сразу. На будущее планируется сделать дополнительные настройки параметров ТС.

#### **6. УКАЗАНИЕ МЕР БЕЗОПАСНОСТИ**

7.1 К монтажу, наладке, эксплуатации и обслуживанию субблока допускается инженерный персонал, изучивший настоящий паспорт, техническое описание, инструкцию по эксплуатации, и имеющий группу по электробезопасности не ниже 3.

7.2 Все работы по монтажу и демонтажу должны проводится при отключенном напряжении питания.

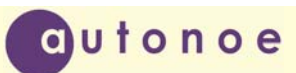

| <b>Config BK441 v1.01</b>                                                                                              |                                                                                                    | $-10x$                                                                                                    |
|----------------------------------------------------------------------------------------------------|----------------------------------------------------------------------------------------------------|----------------------------------------------------------------------------------------------------|
| Файл Плата Каналы измерения Настройки Помощь                                                                           |                                                                                                    |                                                                                                    |
| Телеизмерение 1                                                                                                    |                                                                                                    | Тарировка ТИ Настройка ТС   Настройка ТР   Настройка ТУ   Настройка 1   ▶                                       |
| Int16<br>2000 едн<br>float<br>100,00 %                                                                                 | 2000 едн                                                                                                    | <sup>-</sup> Очистка изменений ТС-<br>$\Box$ Внешнее ТС1                                                        |
| Телеизмерение 2-<br>Int16<br>$ 0$ rpm<br>float<br>$0.00 \times$                                                        | 100,00 %                                                                                                    | Внешнее TC2<br>Внешнее TC3<br>☞<br>$\nabla$ <b>BHeWHee TC4</b>                                                  |
| -Телеизмерение 3-<br>Int16<br>10 грм<br>float<br>0,99%                                                                 | Выбор активного телеизмерения<br>$\vert \cdot \vert$<br>I1<br>Выбрать/Обновить<br>Информация об активном телеизмерении:<br>Номер телеизмерения: 1 | Внутреннее ТС1<br>Внутреннее ТС2<br>г<br>Внутреннее ТСЗ<br>Внутреннее ТС4<br>Очистить выборочно<br>Очистить всё |
| Телеизмерение 4<br>Int16<br>75 rpm<br>float<br>7,53%                                                                   | Название:<br>Телеизмерение номер 1<br>Maксимум Int16<br>2000<br>Середина Int16<br>0<br>Минимчм Int16<br>0<br>Размерность Int16<br>едн             |                                                                                                    |
| Телесигнализация<br>-Внешние-<br>1 2 3 4 Homep TC<br>0 0 1 1 Положение ТС<br>0 0 1 1 Изменение ТС<br>Внутренние (Кран) | Максимчм float<br>100.00<br>Середина float<br>0.00<br>Минимчм float<br>0.00<br>Размерность float<br>℅                                             |                                                                                                    |
| 1 2 3 4 Homep TC<br>0 1 1 1 Положение ТС<br>0 1 1 1 Изменение ТС                                                       | TexHonor, max<br>0.00<br>Teхнолог, min.<br>0.00                                                                                                   |                                                                                                    |
| ⊕лаги⊤<br>1 2 3 4 5 6 7 8 Homep<br>10000000 Флаги<br>00000100 Аварии                                                   | Авария тах<br>0.00<br>Авария min<br>0.00<br>Гистерезис<br>0.00                                                                                    |                                                                                                    |
| Связь установлена!                                                                                                    | Ожидание ответа+                                                                                                    | Данные считаны!                                                                                                 |

Рис. 5.3

#### **7. МАРКИРОВАНИЕ И ПЛОМБИРОВАНИЕ**

8.1 На печатной плате нанесены:

- 1) сокращенное наименование устройства;
- 2) название предприятия-изготовителя.

#### **8. СВЕДЕНИЯ О КОНСЕРВАЦИИ И УПАКОВКЕ**

9.1 Консервация устройства не предусматривается.

9.2 Субблоки должны быть уложены в потребительскую тару-коробку из картона по ГОСТ 7933-89 или гофрированного картона по ГОСТ 7376-89. Все субблоки должны быть отделены друг от друга и уплотнены в коробке с помощью прокладок из картона или поролона. Вместе с субблоками в коробку должен быть вложен паспорт.

#### **9. ПРАВИЛА ХРАНЕНИЯ**

10.1 Субблоки должны храниться в помещении, воздух в котором не должен быть насыщен химическими смесями, газами, щелочами, кислотами и т.п. Температура в помещении должна быть в пределах от +5ºC до +40ºC. **Внимание!** Если температура субблока опускалась ниже чем -40ºC, то субблок должен быть заново запрограммирован

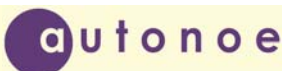

предприятием-изготовителем. Относительная влажность воздуха не должна превышать 90%. Устройство должно храниться в упаковочной таре на стеллажах или шкафах вдали от отопительных приборов.

#### **10. ТРАНСПОРТИРОВАНИЕ**

11.1 Транспортирование устройств должно осуществляться в транспортной таре закрытым железнодорожным или автомобильным транспортом при температуре от -40ºC до +50ºC и верхнем значении относительной влажности 98%.

11.2 Размещение и крепление в транспортных средствах упакованных субблоков должны обеспечивать их устойчивое положение, исключать возможность ударов друг о друга, а также о стенки транспортных средств.

11.3 При погрузке и выгрузке устройств должны приниматься меры предосторожности, исключающие сотрясения.

#### **11. ГАРАНТИИ ИЗГОТОВИТЕЛЯ**

12.1 Изготовитель гарантирует исправную работу субблока при соблюдении потребителем правил транспортирования, хранения и эксплуатации.

12.2 Гарантийный срок – 12 месяцев со дня поставки потребителю.

12.3 Изготовитель обязуется в течение гарантийного срока безвозмездно производить ремонт субблока, если неисправность произошла по вине изготовителя.

12.4 Изготовитель не несет ответственности и не гарантирует безотказную работу в следующих случаях:

1) наличие механических повреждений;

2) следы воздействия высоких напряжений (грозовые разряды);

3) следы воздействия высоких температур;

4) следы воздействия химических веществ;

5) несоблюдение правил эксплуатации;

6) отступление от правил хранения и транспортирования;

7) отсутствие паспорта.

#### **12. СВИДЕТЕЛЬСТВО О ПРИЕМКЕ**

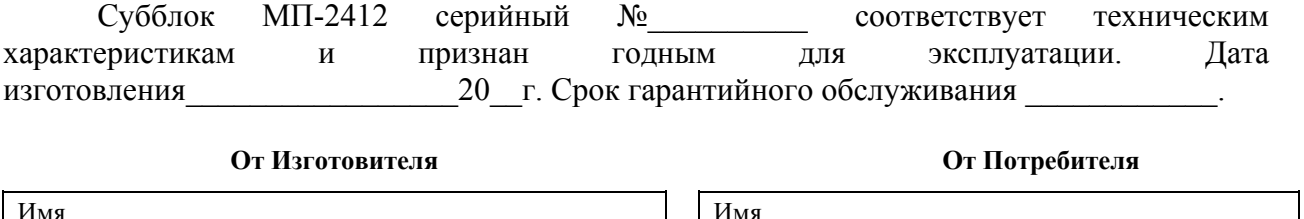

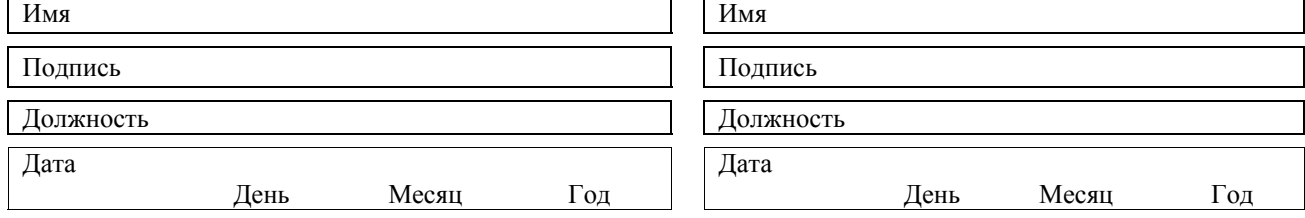

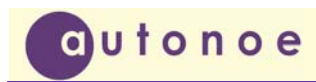

#### **13. СВЕДЕНИЯ О РЕКЛАМАЦИЯХ**

14.1 При отказе в работе или неисправностях в период гарантийных обязательств потребителем должен быть составлен акт о необходимости ремонта субблока и отправлении изготовителю по адресу:

398006, г. Липецк, ул. Краснозаводская, д. 1, ООО «Автоное» E-mail: autonoe@lipetsk.ru Телефон: (4742) 45-89-56

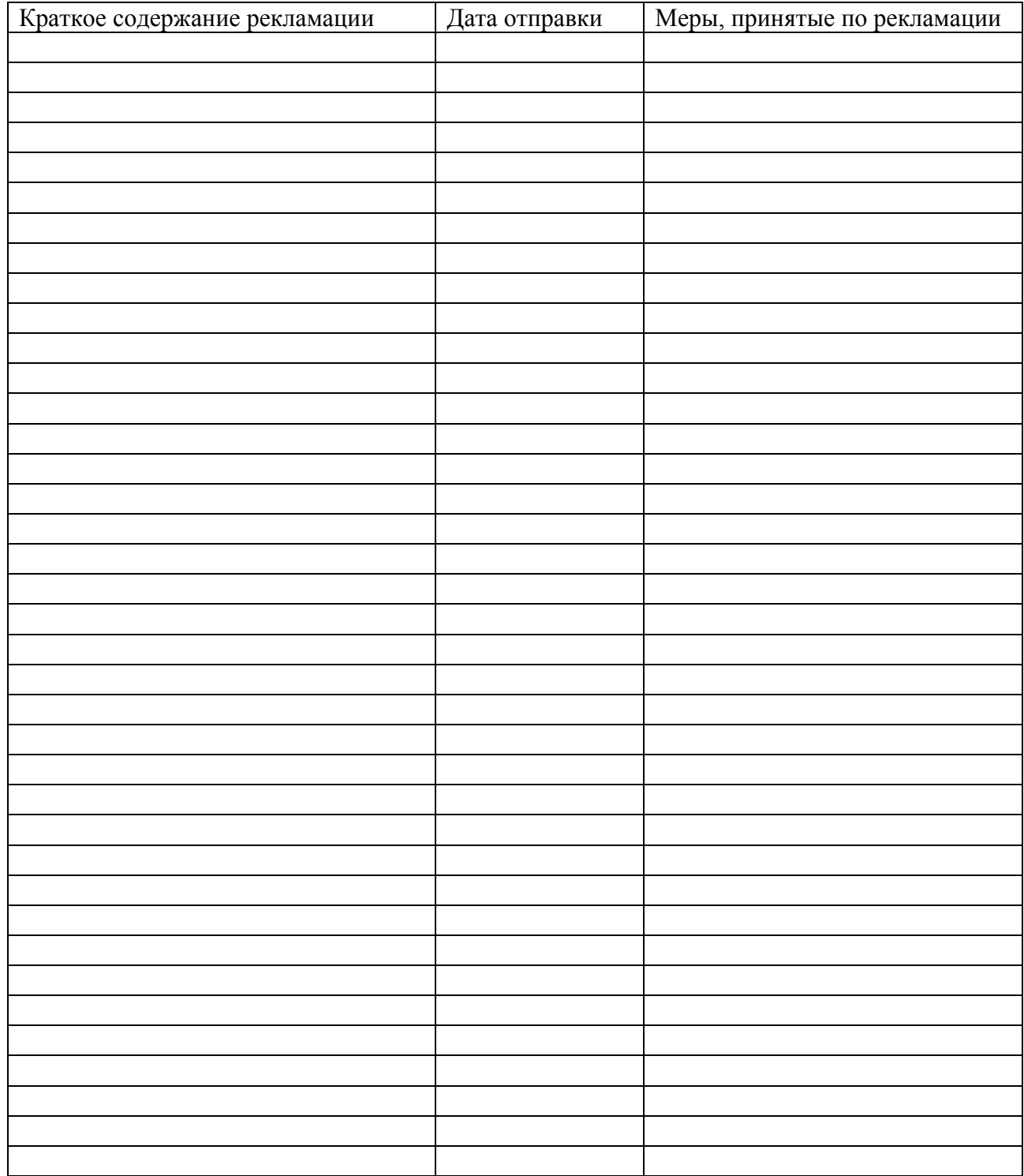

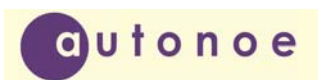

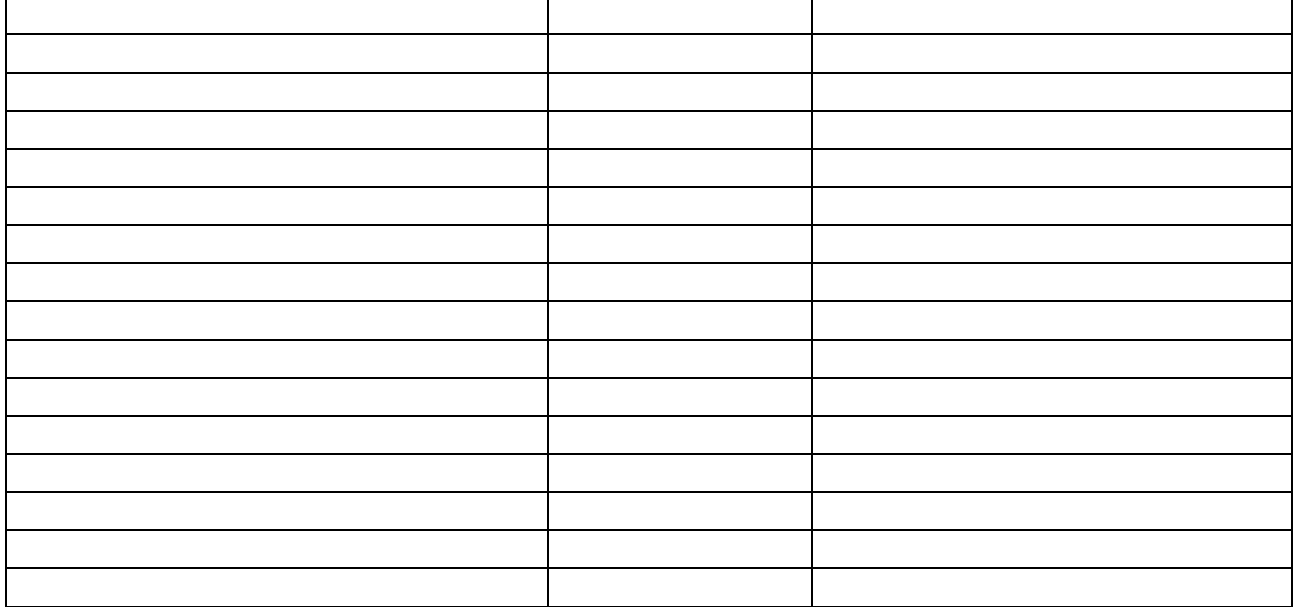

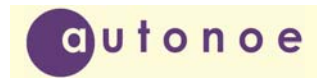

**Субблок питания МП–2412**

Приложение А

#### **Протокол обмена МП-2412**

Система команд МП-2412 (БК441)

По шине данных Скорость 9600 8 бит без паритетов

#### **1) получение адреса (1-254)**

Запрос

1} 0xAA 2} 0x00 ; Нулевой адрес (все блоки) 3} 0x01 ; код команды 4} адрес присваиваемый, 5} CRC1 6} CRC2 Ответ 1}0x55 2}0x00 3}0x01 4}адрес присвоеный, 5}CRC1 6}CRC2

2) **считывание тс**

- запрос 1}0xAA 2}Адрес блока 3}0x02 ; код команды 4}CRC1 5}CRC2
- Ответ 1}0x55 2}Адрес блока 3}0x02 4}первый байт внешние 5}второй байт внутренние 6}третий байт внутренние флаги 7}четвертый байт аварии 8}CRC1 9}CRC2

Расшифровка аварий:

7 бит: короткое замыкание открыть

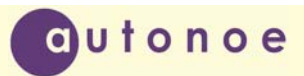

- 6 бит: короткое замыкание закрыть
- 5 бит: обрыв открыть
- 4 бит: обрыв закрыть
- 3 бит: неисправность преобразователя

0 бит: ошибка EEPROM

#### **3) сброс тс**

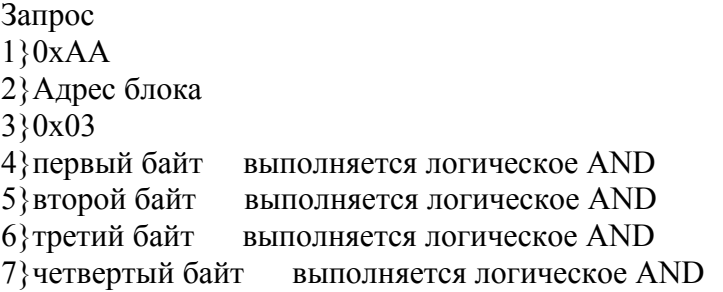

8}CRC1

9}CRC2

Ответ 1}0x55 2}Адрес блока 3}0x03 4}CRC1 5}CRC2

#### **4) считывание 1 ти формат int16**

запрос 1}0xAA 2}Адрес блока 3}0x04 ; код команды 4}CRC1 5}CRC2

Ответ 1}0x55 2}Адрес блока 3}0x04 4}первый байт 5}второй байт 6}CRC1 7}CRC2

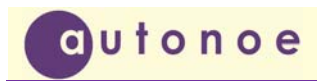

#### **5) считывание второго ти формат int16**

- запрос 1}0xAA 2}Адрес блока 3}0x05 ; код команды 4}CRC1 5}CRC2
- Ответ 1}0x55 2}Адрес блока 3}0x05 4}первый байт 5}второй байт 6}CRC1 7}CRC2

#### **6) считывание третьего ти формат int16**

запрос 1}0xAA 2}Адрес блока 3}0x06 ; код команды 4}CRC1 5}CRC2 Ответ 1}0x55 2}Адрес блока

3}0x06 4}первый байт 5}второй байт 6}CRC1 7}CRC2

#### **7) считывание четвертого ти формат int16**

запрос 1}0xAA 2}Адрес блока 3}0x07 ; код команды 4}CRC1 5}CRC2

Ответ 1}0x55

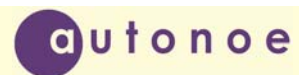

2}Адрес блока 3}0x07 4}первый байт 5}второй байт 6}CRC1

7}CRC2

#### **8) считывание группового ти формат int16**

запрос

1}0xAA 2}Адрес блока 3}0x08 ; код команды 4) какие параметры передаются (младшая тетрада), старшая 0 5}CRC1 6}CRC2

Ответ

1}0x55

2}Адрес блока

3}0x08

4} какие параметры передаются (младшая тетрада), старшая фактически переданные

5}первый байт 1ти

6}второй байт

7}первый байт 2 ти

8}второй байт

9}CRC1

10}CRC2

#### **9) считывание групповых параметров формат float**

запрос

1}0xAA 2}Адрес блока 3}0x09 ; код команды

4) адрес первого параметра

5) количество параметров

6}CRC1

7}CRC2

Ответ 1}0x55 2}Адрес блока 3}0x09 4} 0x01 количество параметров 5}первый байт 6}второй байт 7}третий байт 8}четвертый байт 9}CRC1 10}CRC2

Если не правильный стартовый адрес или не то число параметров, то в коде команды старший бит 1 ответ содержит 1 байт, код ошибки

#### **10) телеуправление предварительная**

запрос 1}0xAA 2}Адрес блока 3}0x0A ; код команды 4}0xF0 открыть 0x0F закрыть 5}CRC1 6}CRC2

Ответ 1}0x55 2}Адрес блока 3}0x0A 4}0xF0 открыть 0x0F закрыть 5}0x00 прошла, код ошибки не прошла 6}CRC1 7}CRC2

#### **12) телеуправление сброс**

запрос 1}0xAA 2}Адрес блока 3}0x0C ; код команды 4}CRC1 5}CRC2 Ответ 1}0x55 2}Адрес блока

3}0x0C 4}0x00 прошла, код ошибки не прошла 5}CRC1 6}CRC2

#### **16) телеуправление исполнительная**

запрос

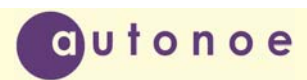

1}0xAA 2}Адрес блока  $3$ }0х10 ; код команды 4}0xF0 открыть 0x0F закрыть 5}CRC1 6}CRC2 Ответ 1}0x55 2}Адрес блока 3}0x10 4}0xF0 открыть 0x0F закрыть 5}0x00 прошла, код ошибки не прошла 6}CRC1

7}CRC2

#### **32) подтверждение приема предварительной команды блоком СБУ529**

запрос 1}0xAA 2}Адрес блока 3}0x20 ; код команды 4}CRC1 5}CRC2

Ответ:

1}0x55 2}Адрес блока 3}0x20 ; код команды  $4$ }0x00 ; код ошибки (0 – нет ошибок) 5}CRC1 6}CRC2

#### **64) подтверждение приема исполнительной команды блоком СБУ529**

запрос 1}0xAA 2}Адрес блока 3}0x40 ; код команды 4}CRC1 5}CRC2

Ответ:

1}0x55

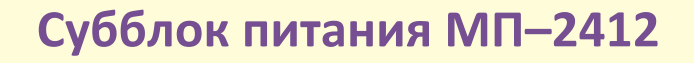

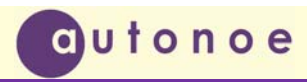

2}Адрес блока 3}0x40 ; код команды 4}0x00 ; код ошибок (0-нет ошибок) 5}CRC1 6}CRC2

#### **67) Калибровка параметра**

запрос

1}0xAA 2}Адрес блока 3}0x43 ; код команды 4}0x01 ; номер телеоперации 5}0xC0 для float 0x0C для Int16 CC для обоих 6}0x00 ; 0-минимум 1- середина 2-максимум 7}CRC1 8}CRC2

Ответ 1}0x55 2}Адрес блока 3}0x43 ; код команды 4}0x01 ; номер телеоперации 5}0xC0 для float 0x0C для Int16 CC для обоих 6}0x00 ; 0-минимум 1- середина 2-максимум 7}0x00 прошла, код ошибки не прошла 8}CRC1 9}CRC2

### **68) Считывание из EEPROM**

запрос

1}0xAA

2}Адрес блока

3}0x44 ; код команды

4}0x30 ; стартовый адрес, младший

- 5}0x00 ; стартовый адрес, старший
- 6}0x04 ; количество байт (1-249)

7}CRC1

8}CRC2

Ответ 1}0x55

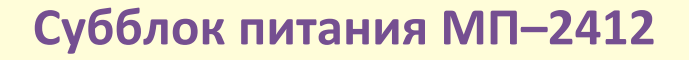

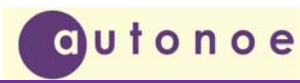

2}Адрес блока

3}0x44 ; код команды

4}0x04 ; количество байт (1-249)

- 5}0x00 ; первый байт
- 6}0x00 ; второй байт
- 7}0x00 ; третий байт
- 8}0x00 ; четвертый байт

9} CRC1

10}CRC2

#### **69) Запись в EEPROM**

запрос 1}0xAA 2}Адрес блока 3}0x45 ; код команды 4}0x30 ; стартовый адрес, младший 5}0x00 ; стартовый адрес, старший 6}0x04 ; количество байт (1-250) 7}0x00 ; первый байт 8}0x00 ; второй байт 9}0x00 ; третий байт 10}0x00 ; четвертый байт 11}CRC1 12}CRC2

Ответ 1}0x55 2}Адрес блока 3}0x45 ; код команды 4}0x04 ; количество байт (1-250)  $5\}0x00$ ; код ошибки  $(0x00 -$ все нормально) 6}CRC1 7}CRC2

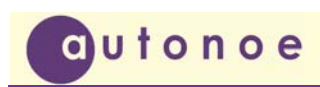

Приложение Б

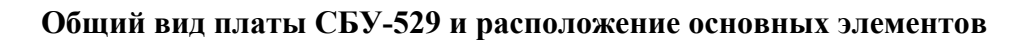

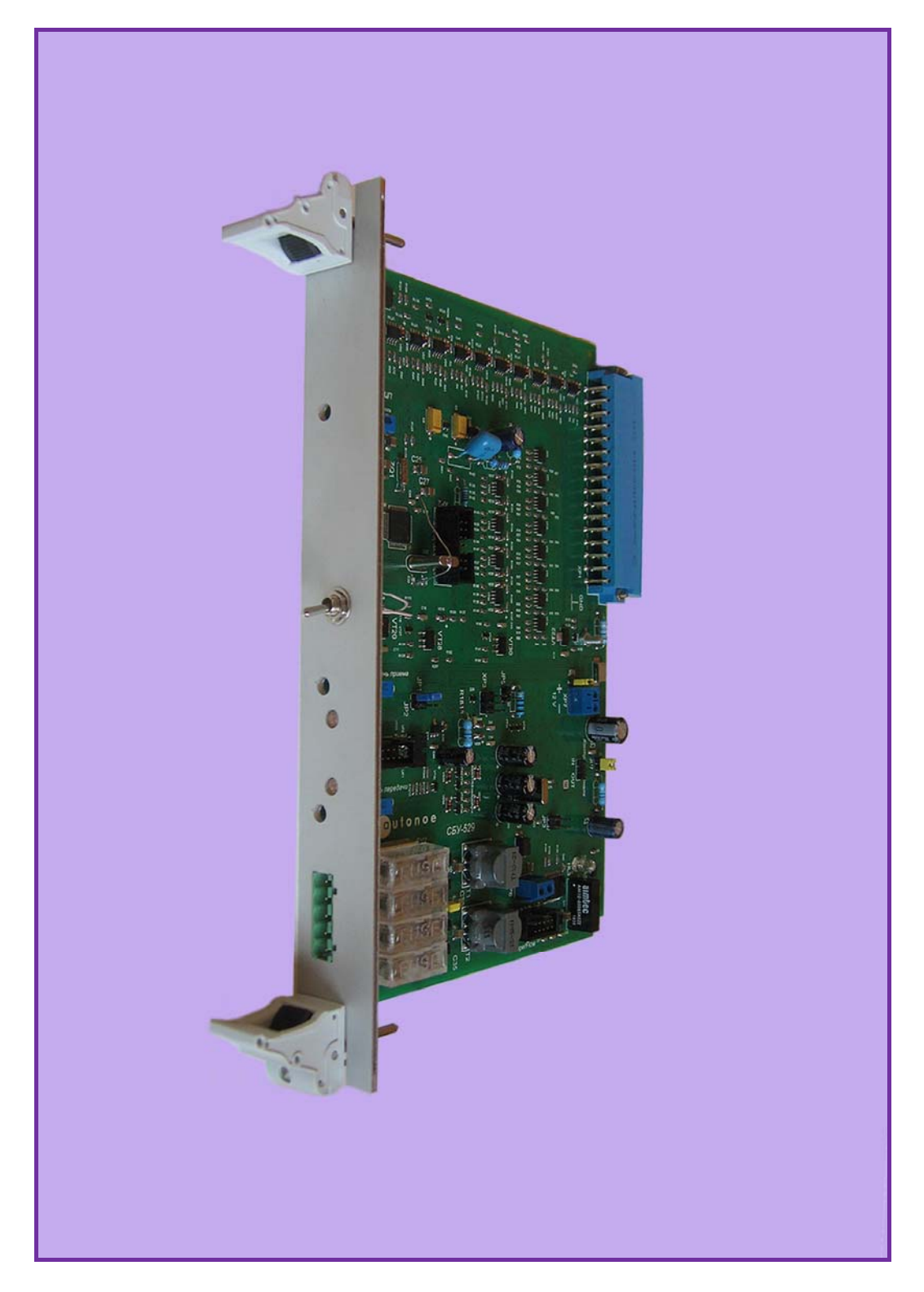

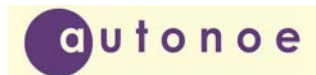

### **Общий вид платы МП-2412**

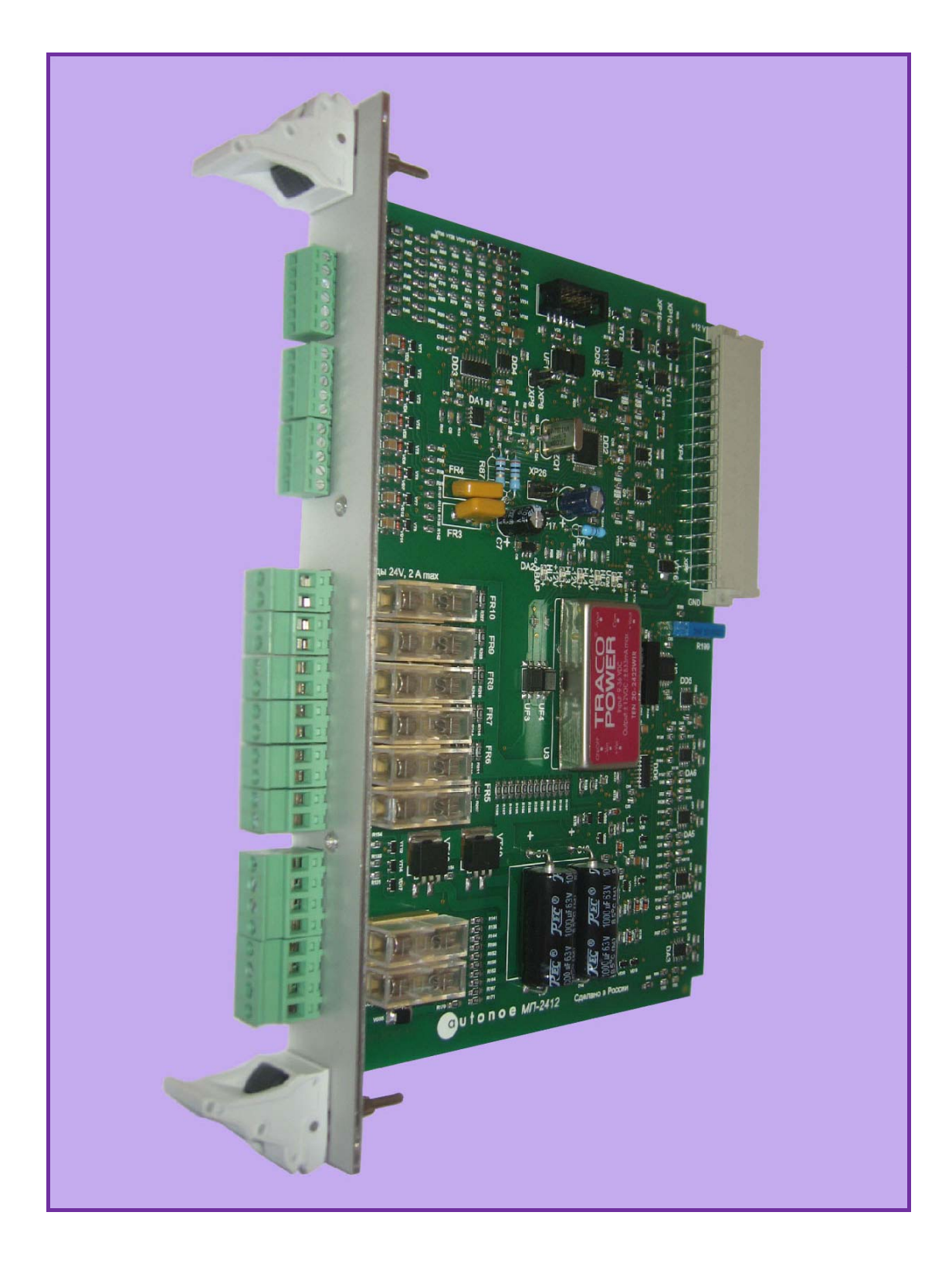